## **Instruções SIGAC – SIGEPE**

## **Como efetuar o cadastro no SIGAC?**

Antes de realizar os procedimentos abaixo, você deve ter o e-mail cadastrado no sistema Sigac/Sigepe na UFPB.

Caso não possua, solicitar o cadastramento pessoalmente (com CPF e documento de identificação) na CAS (Central de Atendimento ao Servidor) da PROGEP.

1º Passo: Entrar no Portal Sigac<https://www.servidor.gov.br/>

2º Passo: Clicar em "Sou servidor ou pensionista"

3º Passo: Clicar em "Precisa de Ajuda"

4º Passo: Clique em "Primeiro acesso " OU "Obter acesso"

## **Como acessar ao SIGAC?**

Endereço do site:<https://www.servidor.gov.br/>

Clicar no ícone "sigepe servidor e pensionista "

1.Digite O CPF: \_\_\_\_\_\_\_\_\_\_\_\_\_\_\_\_\_\_\_\_\_\_\_\_\_\_\_

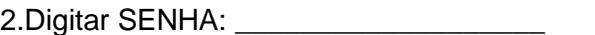

3.Clique em ACESSAR.